## **How to process private medical aid**

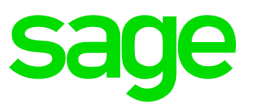

Steps to follow when loading private medical aid of VIP

 This type of medical aid is activated when an employee has their own medical aid that is not provided by the company with no deduction being made on payroll.

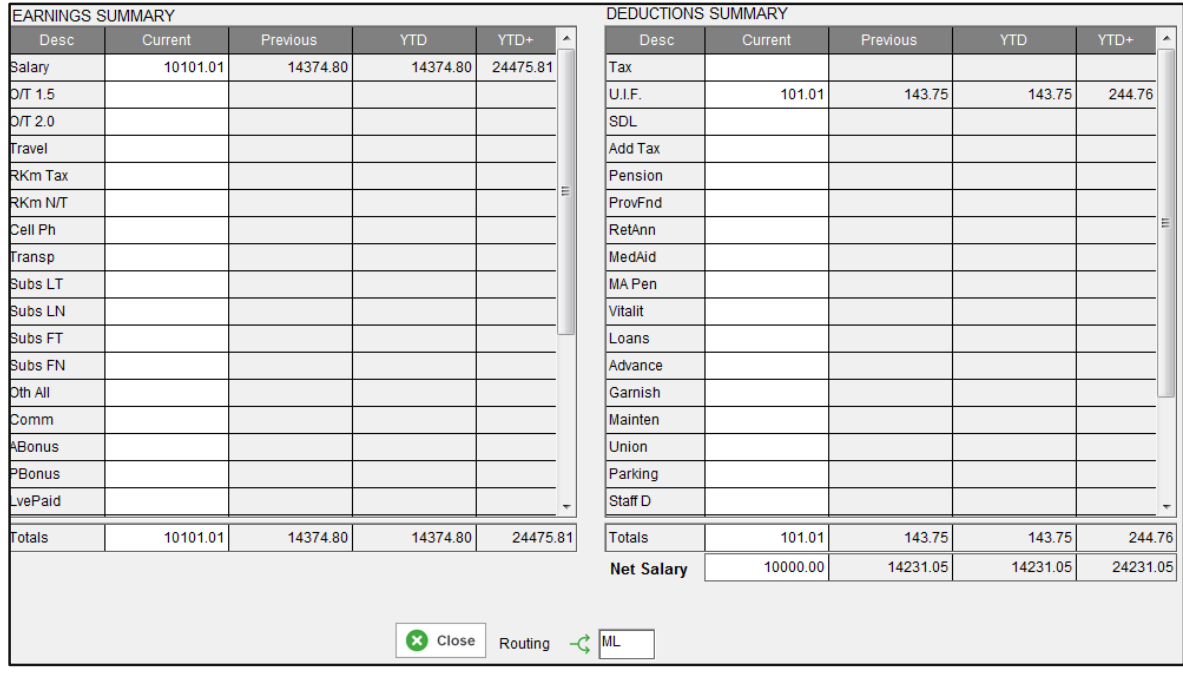

• From the employees payslip screen type ML in the routing block and press enter

• In order to activate private medical aid click on the change mode button on the bottom left hand corner of the ML screen.

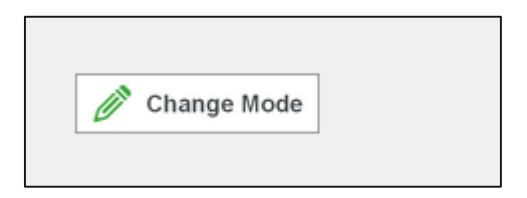

 Activate private medical aid by flagging to allow tax deductions on private medical aid contributions.

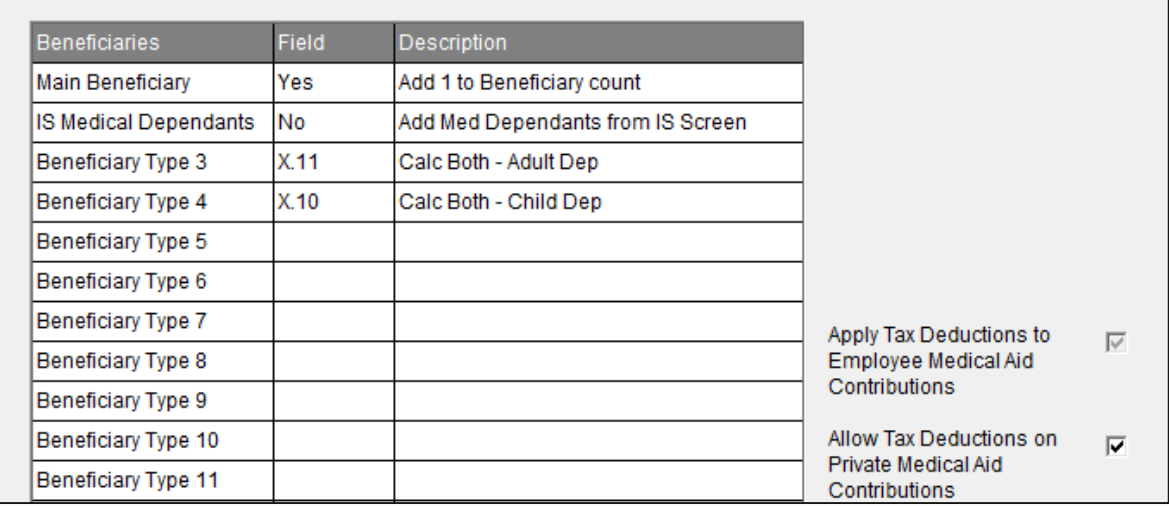

 Go to the medical history screen by typing MHS in the routing block. Once on the MHS screen select type medical aid as private medical aid.

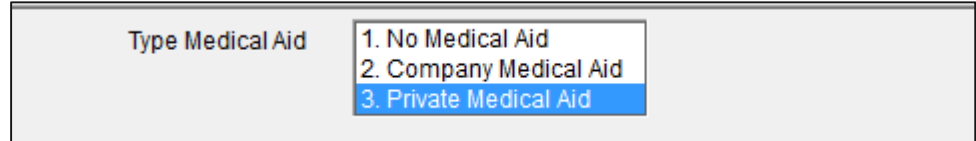

- Enter the employees' monthly contribution, no. of beneficiaries and reference number on the MHS screen.
- The number of beneficiaries **includes** the main member.

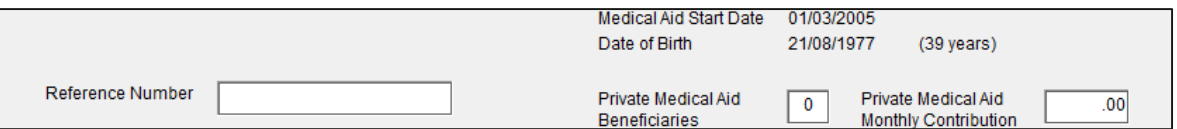

 Once all the necessary information has been entered on the MHS screen the employee will receive a tax benefit which will be reflected on the tax credit line.

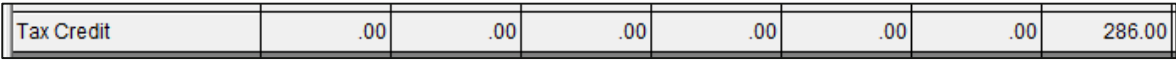